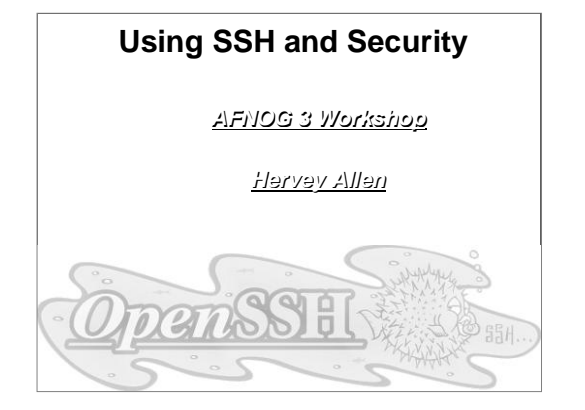

# **Topics**

- Where to get SSH (Secure SHell)
- Where to get SSH (Secure SHell)<br>How to enable and configure SSH
- How to enable and configure SSH<br>Where to get SSH clients for Windows<br>Arthur in this contract the client
- Where to get SSH clients for Windows<br>Authentication of the server to the client<br>Issues to do with changing of the heat
- Authentication of the server to the client (host keys)<br>Issues to do with changing of the host key
- Issues to do with changing of the host key<br>Password authentication of the client to the
- Password authentication of the client to the server<br>Cryptographic authentication of the client to<br>the server (rsa/dsa keys) Cryptographic authentication of the client to<br>the server (rsa/dsa keys)<br>see agent and see add the server (rsa/dsa keys)
- ssh-agent and ssh-add

# **Cryptographic Methods and Apps**

Previously we had mentioned the following practical applications apply to the following methods:

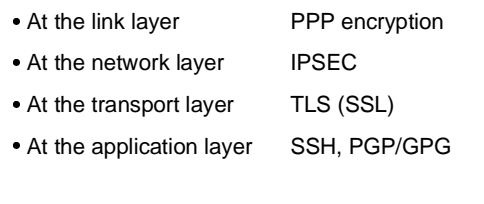

## **SSH Application Layer Security**

In this section we will go over SSH at the application layer to do both authentication and data encryption.

In the Apache+SSL section given in track 1 we discussed using SSL at the transport layer for secure web-based connections.

## **Main Security Concerns**

SSH applies directly to dealing with these two areas of security:

•Confidentiality

Confidentiality<br>• Keeping our Keeping our data safe from prying eyes<br>uthentication and Authorisation

•Authentication and Authorisation

Authentication and Authorisation<br>• Is this person who they claim t Is this person who they claim to be?

### **Where to Get SSH**

First see if SSH is installed on your system and what version. Easiest way is:

ssh -V

If you want or need an updated version of OpenSSH (current version is 3.1) you can go to the following places: http://www.freebsd.org/ports/security.html http://www.openssh.org/ http://www.freebsd.org/ports/ (search on 'openssh')

or, current version on FreeBSD 4.5 CD-ROM:

ftp://noc.ws.afnog.org/pub/FreeBSD/releases/i386/4.5- RELEASE/packages/All/openssh-3.0.2.tgz

# **Enable and Configure OpenSSH**

On our machines this is already done, but if you did somehing like:

pkg\_add ftp://noc.ws.afnog.org/pub/FreeBSD/releases/i386/4.5- RELEASE/packages/All/openssh-3.0.2.tgz

 $\gamma$  You should make sure that /etc/rc.conf has sshd enable="YES"

You should make sure that /etc/rc.conf has sshd\_enable="<br>Take a look at /etc/ssh/ssh\_config and /etc/sshd\_config. In • Take a look at /etc/ssh/ssh\_config and<br>sshd\_config you might be interested in:

PermitRootLogin yes/no

and in /etc/ssh/ssh \_ config (this can cause problems):

Protocol 1,2

There are *many* options in ssh\_config and sshd\_config. You should read through these files to verify they meet your expecations.

### **Where to Get SSH Clients for Windows**

There are multiple free, shareware, and commercial ssh clients for Windows.

See http://www.openssh.org/windows.htmlfor <sup>a</sup> good list.

A few that suppor<sup>t</sup> protocol version 1 *and* 2 include:

• Putty:

Putty:<br>Open: http://www.chiark.greenend.org.uk/~sgtatham/putty/

 OpenSSH for Windows (using Cygwin): http://www.networksimplicity.com/openssh/ · Secure Shell from ssh.com (free for personal use):

Secure Shell from ssh.com (free for persona<sup>l</sup> use): http://www.ssh.com/products/ssh/download.cfm

And F-Secure at http://www.f-secure.com/products/ssh/ is <sup>a</sup> nice product if you are willing to pay.

## **Some Useful SSH References**

. If you want a great SSH RSA/DSA key overview Daniel If you want <sup>a</sup> grea<sup>t</sup> SSH RSA/DSA key overview Daniel Robbins of gentoo.org has written <sup>a</sup> 3-part series hosted on the IBM Developer Works pages.

**The three papers and URL's are:**

OpenSSH Key Management, Part 1 http://www-106.ibm.com/developerworks/library/l-keyc.html OpenSSH Key Management, Part 2 http://www-106.ibm.com/developerworks/library/l-keyc2/ OpenSSH Key Management, Part 3 http://www-106.ibm.com/developerworks/library/l-keyc3/

## **More SSH References**

**For a comparison of SSH Version 1 and 2 see:**

http://www.snailbook.com/faq/ssh-1-vs-2.auto.html

#### **An excellent book on SSH is:**

SSH, The Secure Shell The Definitive Guide By Daniel J. Barrett & Richard Silverman January 2001 ISBN: 0-596-00011-1

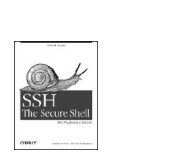

# **SSH Connection Methods**

Several things can happen when using SSH to connect from your machine (client) to another machine (server):

- Server's public host key is passed back to the client<br>and verified against known\_hosts and verified against known\_hosts
- Password prompt is used if public key is accepted,<br>or already on client, or or already on client, or
- . RSA/DSA key exchange takes place and you must RSA/DSA key exchange takes place and you must<br>enter in your private key passphrase to<br>authenticate enter in your private key passphrase to authenticate

# **SSH Quick Tips**

You have <sup>a</sup> choice of authentication keys - RSA is the default as it's generally better.

The files you care about are:

/etc/ssh/ssh\_config<br>/etc/ssh/sshd\_config<br>~/.ssh/identity and identity.pub<br>~/.ssh/id\_dsa and id\_dsa.pub<br>~/.ssh/known\_hosts and known\_hosts2<br>~/.ssh/known\_hosts and known\_hosts2 ~/.ssh/authorized\_keys and authorized\_keys2 And, note the rsa/dsa host-wide key files in /etc/ssh

Be *sure* that you do "man ssh" and "man sshd" and read the entire descriptions for both the ssh client and ssh server (sshd).

# **Exchanging Host Keys**

#### **First time connecting with ssh:**

ssh root@host4 .t1.ws.afnog.org The authenticity of host 'host4.t1.ws.afnog.org (80.248.72.4)' can't be

established.<br>DSA key fingerprint is 91:ba:bf:e4:36:cd:e3:9e:8e:92:26:e4:57:c4:cb:da.<br>Are you sure you want to continue connecting (yes/no)? yes<br>Warning: Permanently added 'host4.tl.ws.afnog.org,80.248.72.4' (DSA) to<br>the li root@host4.t1.ws.afnog.org's password:

**At this point the client has in the file ~/.ssh/known\_hosts2 the contents of host4.t1.ws.afnog.org's /etc/ssh/ssh\_host\_dsa\_key.pub.**

#### **Next connection:**

[hallen@hallen-lt .ssh]\$ ssh root@host4.t1.ws.afnog.org root@host4.t1.ws.afnog.org's password:

**Now trusted - Not necessarily <sup>a</sup> good thing...**

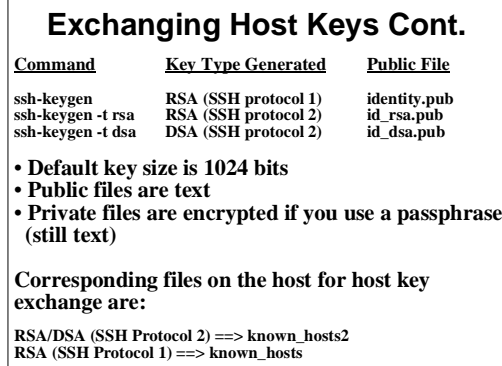

# **Exchanging Host Keys Cont.**

**How does SSH decide what files to compare?**

**Look in /etc/ssh/sshd config. For OpenSSH version \_ 2 and 3 the server defaults to protocol 2 then 1.**

#### **By default OpenSSH version 2 client connects in this order:**

RSA version 2 key DSA version 2 key Password based authentication (even if RSA version 1 key is present)

**Pay attention to the "HostKeyAlgorithms" setting in** /etc/ssh/ssh\_config to help determine this order - or use ssh<br>command line switches to override these settings.

# **OpenSSH 3.1 Differences**

- Note: OpenSSH 3.1 supports SSH protocol Note: OpenSSH 3.1 supports SSH protocol<br>versions 1.3, 1.5, and 2.0. There is no SSH<br>protocol version 3.0. versions 1.3, 1.5, and 2.0. There is no SSH protocol version 3.0.
- OpenSSH 3.x vs. 2.x. Some file locations changed.
- OpenSSH 3.1 uses authorized keys and OpenSSH 3.1 uses authorized\_keys and<br>known\_hosts files for *both* protocol 1 ar<br>keys. The use of known hosts2 and known \_ hosts files for *both* protocol 1 and 2 keys. The use of known\_hosts2 and authorized \_ keys2 is no longer documented, but still supported for the moment.

## **SSH - "childMagicPhrase"**

Basic concep<sup>t</sup> to understand how an SSH connection is made using RSA/DSA key combination:

- Client X contacts server Y via por<sup>t</sup> 22.
- Y generates <sup>a</sup> random number and encrypts this using X's public key. X's public key must reside on Y. You can use scp to copy this over.
- Encrypted random number is sent back to X.
- X decrypts the random number using it's private key and sends it back to Y.
- *If the decrypted number matches the original encrypted number, then <sup>a</sup> connection is made.*
- The originally encrypted random number sent from Y to X is the "childMagicPhrase"

**We'll try drawing this as well...**

# **SSH - ssh-agent and ssh-add**

You can use ssh-agent to start <sup>a</sup> process with an ssh wrapper. For example:

ssh-agent /usr/local/bin/bash

- Then you can use ssh-add to add your private keys in to memory under the ssh-agent session. For example: ssh-add
- adds the private key in ~/.ssh/identity. You can, also, add other private keys such as:

ssh-add ~/.ssh/id\_dsa

ssh-add ~/.ssh/id\_rsa

You will be prompted for your private key password(s) if you have any set.

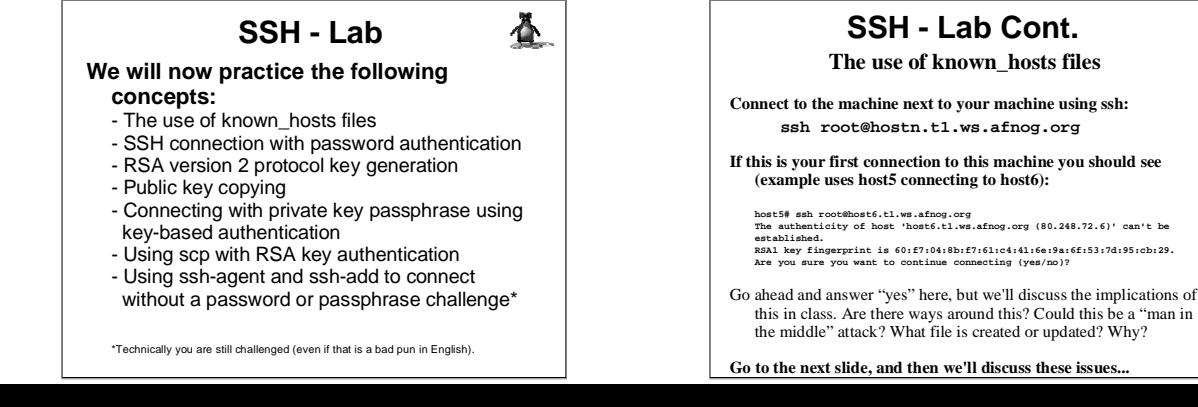

#### **ssh connection with password authentication**

**At the prompt below when you answered yes, you were asked to enter in the root password for hostn.t1.ws.afnog.org:**

**host5# ssh root@host6.t1.ws.afnog.org The authenticity of host 'host6.t1.ws.afnog.org (80.248.72.6)' can't be established.**

RSAl key fingerprint is 60:f7:04:8b:f7:61:c4:41:6e:9a:6f:53:7d:95:cb:29.<br>Are you sure you want to continue connecting (yes/no)? yes

#### **And, this is what you should have seen:**

Warning: Permanently added 'host6.t1.ws.afnog.org' (RSA1) to the list of known hosts. [/etc/ssh/ssh\_host\_key.pub] root@host6.t1.ws.afnog.org's password:

**Now you are "securely" connected as root to hostn.t1.ws.afnog.org - We will discuss what happened during this connection.**

### **SSH - Lab Cont.**

#### **rsa1/rsa2/dsa Key Generation**

We will now generate <sup>a</sup> single RSA SSH protocol 2 key of 2048 bits. To do this, issue the following command. If you are logged in on the other machine, logout first!

**Before continuing:** you may need to edit /etc/ssh/ssh\_config and make sure that the "Protocol" option is set either to "Protocol 2,1" or "Protocol 2"

**ssh-keygen -t rsa -b 2048**

You will be prompted for <sup>a</sup> file location for the key as well as for <sup>a</sup> passphrase to encryp<sup>t</sup> the key file. Be sure to enter <sup>a</sup> passphrase. Private key files without passphrases are <sup>a</sup> security hole. We'll discuss why as we complete this excercise. You can use <sup>a</sup> passphrase other than "afnog3" if you wish.

# **SSH - Lab Cont.**

### **RSA 2 Key Generation**

#### **Here is the output from the command "ssh-keygen -t rsa -b 2048":**

Host5# ssh-keygen -t rsa -b 2048 Generating public/private rsa key pair. Enter file in which to save the key (/root/.ssh/id\_rsa): [enter] Enter passphrase (empty for no passphrase): [pw] Enter same passphrase again: [pw] Your identification has been saved in /root/.ssh/id\_rsa. Your public key has been saved in /root/.ssh/id\_rsa.pub. The key fingerprint is: 0f:f5:b3:bc:f7:5b:c8:ce:79:d0:b1:ab:2c:67:21:62 root@host5.t1.ws.afnog.org host5#

## **SSH - Lab Cont.**

#### **Public Key Copying**

Now that you have <sup>a</sup> public and private RSA2 set of keys you can take advantage of them. We will copy the public key to the same host you connected to previously, save this to the files *known\_hosts2,* and then reconnect to the host and see the difference:

**First you must copy the public key files to the host you used previously (hostn.t1.ws.afnog.org):**

cd ~/.ssh scp id\_rsa.pub root@host6.t1.ws.afnog.org:/tmp/.

You will be prompted for the password for the host *and* username you are connecting to. We continue with our example using host5 connecting to host6 as root.

### **Public Key Copying**

**The output from the command on the previous page looks like:**

host5# scp \*.pub root@host6.t1.ws.afnog.org:/tmp/. root@host6.t1.ws.afnog.org's password: id \_ rsa.pub 100% |\*\*\*\*\*\*\*\*\*\*\*\*\*\*\*\*\*\*\*\*\*\*\*\*\*\*\*\*\*| <sup>408</sup> 00:00 root@host6.t<br>id\_rsa.pub<br>host5#

You now have the public key file sitting on the host that will need them to use RSA/DSA public/private key authentication with you. You next step is to place these keys in the appropriate files.

You need the RSA2 keys in *~/.ssh/authorized\_keys2*

**You can try to figure this out, or go to the next slide for steps to do this:**

## **SSH - Lab Cont.**

### **Public Key Copying**

#### **To copy the public keys to the correct places do the following:**

ssh root@hostn.t1.ws.afnog.org cat /tmp/id\_rsa.pub >> ~/.ssh/authorized\_keys2 rm /tmp/id\_rsa.pub  $ev<sub>1</sub>$ 

If you are unsure of what these commands do they will they are explained in class. In addition, you can do this many different ways, and you could issue the commands differently as well. If you understand what these commands do and have <sup>a</sup> preferred method, then feel free to use it.

**Go to the next slide to connect with your public/private keys!**

# **SSH - Lab Cont.**

### **Public/Private Key Connection**

**To connect using your RSA protocol 2 key simply type:**

ssh root@hostn.t1.ws.afnog.org

#### **And, here is the output you should see:**

host5# ssh root@host6.t1.ws.afnog.org Enter passphrase for RSA key 'root@host5.t1.ws.afnog.org':

This is actually pretty neat! You *did not* enter in the root password for the root acocunt on hostn.t1.ws.afnog.org, but rather you used the passphrase that you chose for your private RSA protocol 2 key when you issued the command "ssh-keygen -t rsa -b <sup>2048</sup>" - This was used to decode the encoded random number exchanged between the hosts (remember "childMagicPhrase?").

**Why was the RSA protocol 2 key used? We'll discuss this in class.**

# **SSH - Lab Cont.**

### **SCP Public/Private Key Connection**

**First disconnect from the ssh session you previously made:**

exit

#### **Now, try copying <sup>a</sup> file from your machine to the other machine (pick <sup>a</sup> small file) using SCP (SeCure coPy):**

scp filename root@hostn.t1.ws.afnog.org:/tmp/.

- What did you notice? You should have noticed that you no longer ge<sup>t</sup> a password challenge to this account on this node, but rather you need to provide your RSA protocol 2 private key passphrase.
- **This is expected. SCP and SSH are from the same package - OpenSSH and both use RSA and DSA keys in the same way.**

### **Example of <sup>a</sup> No Challenge Connection**

- We will now use ssh-agen<sup>t</sup> and ssh-add to setup an environment on your machine where you can connect to your other machine, as root, without having to enter <sup>a</sup> password or passphrase at the time of the connection.
- You will, however, have to enter your RSA protocol 2 private key passphrase once during this session. We'll discuss ssh-add and ssh-agent in class, but read "man ssh-agent" and "man ssh-add" for more details:
- On the next slide you will setup your bash shell environment to contain your RSA protocol version 2 private key passphrase. This will allow you to connect, logout, reconnect, exit, connect again, and so on to root at the host you have chosen issuing your private key passphrase only *once:*

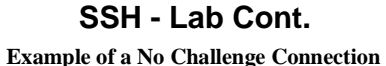

# **Follow these steps to setup <sup>a</sup> "no challenge" connection:**

ssh-agent /usr/local/bin/bash ssh-add ssh root@hostn.t1.ws.afnog.org

**What happened?** You should have been prompted for your RSA version 2 protocol private key passphrase (remember, that's what is in ~/.ssh/id \_ rsa) when you typed ssh-add. Then, when you connected you did not need <sup>a</sup> passphrase. (If you have an RSA 1 key, you will be prompted for the passphrase for ~/.ssh/identity).

**Now for the fun part. Logout, and log back in to the same session:** logout ssh root@hostn.t1.ws.afnog.org

**Now what happened?**

# **SSH - Lab Cont.**

### **No Challenge Connection Notes**

- $\bullet$ ssh-add and ssh-agent have some slightly different behavior than<br>just using ssh.<br>If you don't specify a passhprase for your private key files when just using ssh.
- If you don't specify <sup>a</sup> passhprase for your private key files when you create them, then you can truly connect with no password challend of any type - This is dangerous!
- Note that ssh-add defaults to  $\sim$ /.ssh/identity first.

## **SSH - Lab Cont.**

#### **Additional Notes**

- You can use ssh-agent to "wrap" other programs You can use ssh-agent to "wrap" other programs<br>that may need to use RSA/DSA authentication,<br>but that cannot deal with multiple passphrase (or that may need to use RSA/DSA authentication, password) requests.
- The final Lab slides contain a complete session The final Lab slides contain a complete session<br>with notes of using ssh-agent and ssh-add. with notes of using ssh-agent and ssh-add.

### **ssh-agent/ssh-add session**

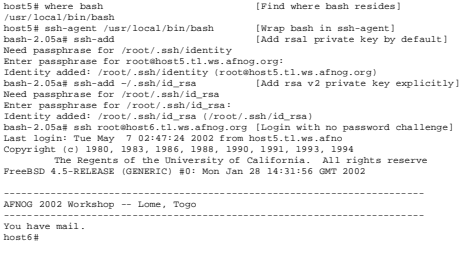

# **SSH - Lab Cont.**

## **ssh-agent/ssh-add session**

hostel exit<br>Comparison to hostf, the shell session)<br>Comparison to hostf, the same of the shell session of the state of the state and the last the last the last<br>Last logis: Tue May 7 03:00:53 2002 from host5.tl.ws.sfino<br>Cop ------------------------------------------------------------------------AFNOG 2002 Workshop -- Lome, Togo ------------------------------------------------------------------------You have mail. host6#

hostše skit<br>Logout<br>Logout Competion to host5.tl.ws.afnog.org closed.<br>Damb-2.05am sah-add -1<br>Damb-2.05am sah-add -1<br>2048-74.05am sah-add -1<br>Damb-2.05am sah-add -1<br>Damb-2.05am sah-add -1

# **SSH - Lab Cont.**

### **ssh-agent/ssh-add session end**

bash-2.05a# sah-add -d-/.sah/id\_ras<br>18ah-2.05a# sah-add -d-/.sah/id\_rasa (/root/.sah/id\_das.pub)<br>18ah-2.05a# sah-add -l<br>bash-2.05a# sah-add -l<br>bash-2.05a# sxit<br>bash-3.05a# sxit<br>post5# (Exit sah-agent bash sheil)

**Don't forget to read up on this with "man ssh-agent," and "man ssh-add" for many more options and details about how to use these programs.**

## **Tunneling with SSH**

#### **The Topic You've Been Waiting For...**

- You can use SSH to tunnel insecure services in a<br>secure manner.<br>SSH tunnaling comicas includes surharization. secure manner.
- SSH tunneling services includes authentication SSH tunneling services includes authentication between known \_ hosts, password challenge, and public/private key exchanges.
- You can, even, indirectly tunnel via an<br>intermediary machine. intermediary machine.

# **Tunneling with SSH Cont.**

### **The basic concept looks like this:**

- Connect from one machine to another as Connect from one machine to another as<br>username.<br>Use ssh ontions to specify the port numb username.
- Use ssh options to specify the port number on<br>the remote machine that you wish to forward<br>the port on your local machine. the remote machine that you wish to forward to the port on your local machine.
- Your ssh connection will "tunnel" data Your ssh connection will *"tunnel"* data<br>securely across ssh from the remote machine to<br>vour local machine. your local machine.
- There are several options to be aware of.

# **Tunneling with SSH Cont.**

### **Tunneling by Example**

**Here is <sup>a</sup> sample tunnel command using SSH under FreeBSD:**

ssh -C -f username@host.domain -L 1100:localhost:110 sleep 10000

### **What is happening here?**

- The '-C' option specifies compress the data. Good on modems, bad bad on fast networks.
- ' -f' means ssh goes to the background just before executing the specified command listed (in this case, "sleep 10000").
- ' -L' forwards the por<sup>t</sup> on the left, or client (1100) to the one on the right (110) or remote side.

# **Tunneling by Example Cont. Tunneling with SSH Cont.**

### **So, what does this command do?**

ssh -C -f username@host.domain -L 1100:localhost:110 sleep 10000

- This "tunnels" your POP email from port 110 on the remote side This "tunnels" your POP email from port 110 on the remote side<br>through port 1100 on your local side.<br>The process backgrounds for 10000 seconds (detaches and runs) through por<sup>t</sup> 1100 on your local side.
- The process backgrounds for 10000 seconds (detaches and runs).<br>This is done under the authority between yourself (client) and<br>user@host.domain. This is done under the authority between yourself (client) and user@host.domain.

#### **Diagram\* of Tunneling** *both* **smtp and POP Services**

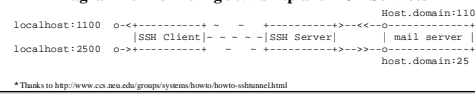

## **Tunneling with SSH Cont.**

### **Tunneling by Example Cont.**

#### **Why use something like ports "1100" and "2500"?**

- Ports up to 1024 can only be reset by the root user.
- Ports up to 1024 can only be reset by the root user.<br>If you are root you can forward 110 to 110, 25 to 2<br>Other popular tunnaling trials include tunnals for
- If you are root you can forward 110 to 110, 25 to 25, and so on.<br>Other popular tunneling tricks include tunnels for XWindows,<br>MAP etc. Other popular tunneling tricks include tunnels for XWindows,<br>IMAP, etc.<br>On the client side you must set programs to use "localbost" - I IMAP, etc.
- On the client side you must set programs to use "localhost" For<br>example, for POP and smtp, your mail client must use "localhost"<br>instead of host domain (i.e. no more "mail host com") instead of host.domain (i.e. no more "mail.host.com").
- If you are not root, and your ports are changed, then your mail If you are not root, and your ports are changed, then your mail<br>client must be able to set the smtp and POP ports as well.<br>We'll show this using Sylpheed under Linux right now
- **We'll show this using Sylpheed under Linux right now...**

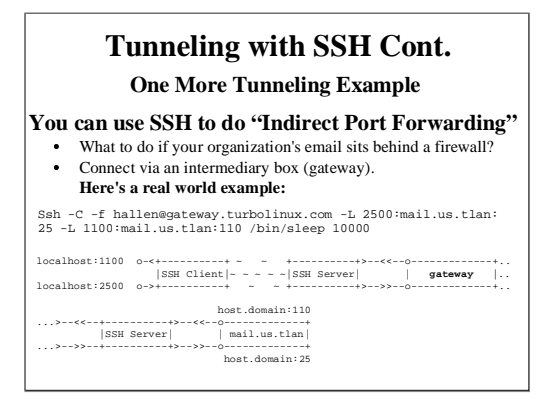

## **Tunneling with SSH Conclusion**

- Tunneling lets you securely access basic services Tunneling lets you securely access basic services<br>such as POP and IMAP.<br>You can securely tunnel ports using SSH. such as POP and IMAP.
- 
- You can securely tunnel ports using SSH.<br>You can use /etc/services to verify you ar<br>using a port that is already defined. You can use /etc/services to verify you are not<br>using a port that is already defined.<br>Only root can redfine ports below 1024. using <sup>a</sup> por<sup>t</sup> that is already defined.
- Only root can redfine ports below 1024.
- Only root can redfine ports below 1024.<br>You can tunnel ports directly between to<br>machines, and indirectly with a machine You can tunnel ports directly between two machines, and indirectly with <sup>a</sup> machine in the middle.

# **SSH Conclusion**

- SSH and SCP are two grea<sup>t</sup> tools for connecting between machines and copying data while helping to maintain <sup>a</sup> secure environment.
- If you can, we recommend removing telnet and FTP from your system. Or, at most, only allowing anonymous FTP access.
- You can use SSH to tunnel ports securely that would otherwise pass your information (username, password, and session data) in the clear.
- Remember Use the references for more detailed information. This includes "man ssh" and "man sshd" for much more information.